# **ZoneAlarm Για Ιδρύματα**

## Οδηγός Εγκατάστασης για iOS

- 1. Σαρώστε τον κωδικό QR στην κάρτα ή μεταβείτε στη σελίδα λήψης ZoneAlarm For Institutions: <https://www.zonealarm.com/gr-card>
- 2. Κάντε κλικ στο πράσινο κουμπί λήψης. Εγκαταστείστε και ανοίξτε την εφαρμογή.

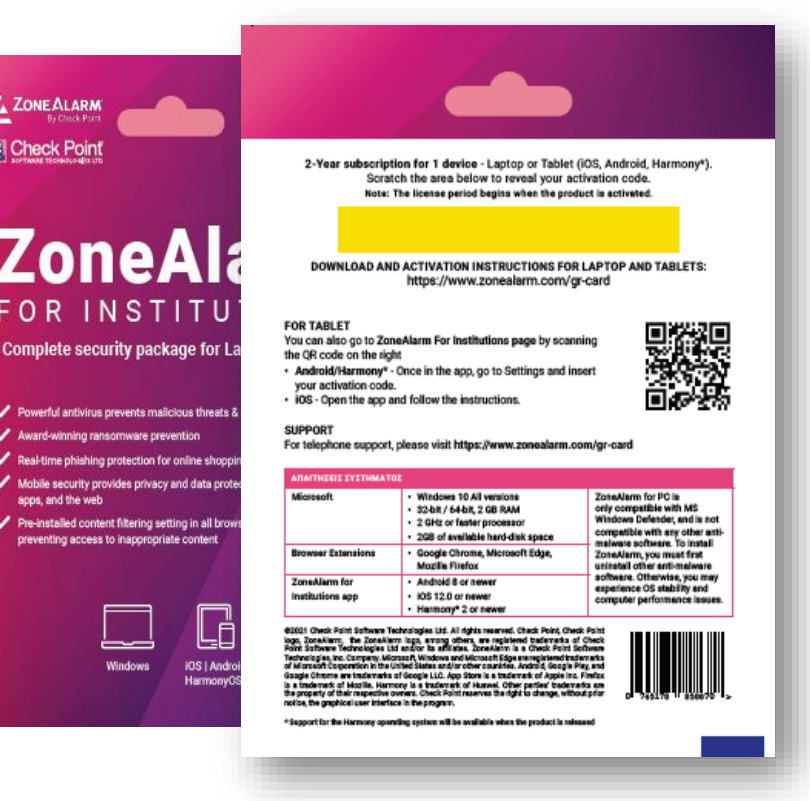

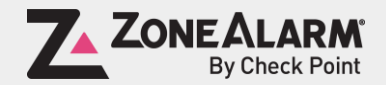

### Εισαγάγετε τη διεύθυνση email σας

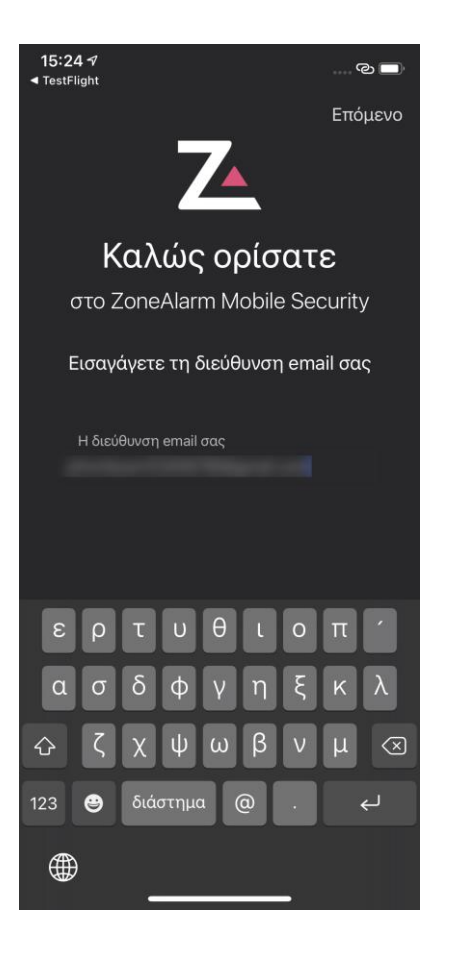

Εισαγάγετε τον κωδικό πρόσβασης από την κάρτα

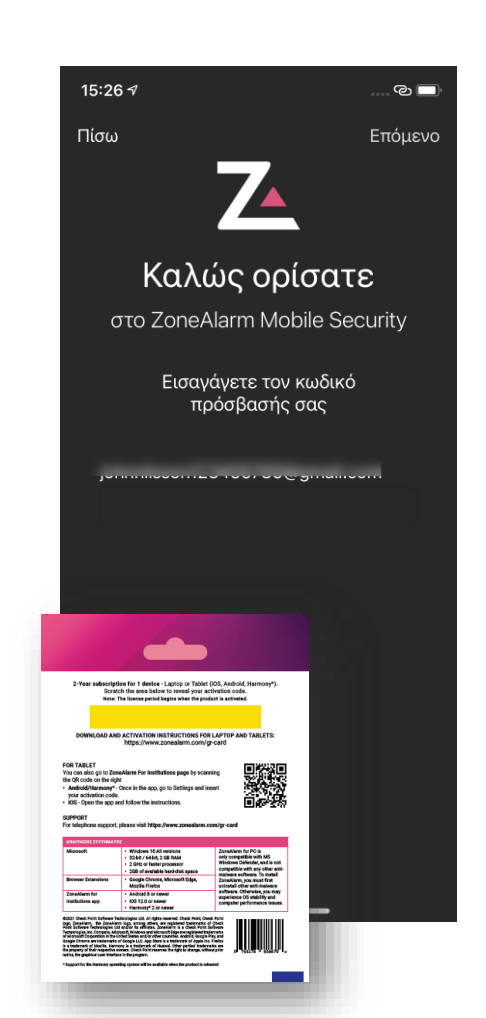

Σαρώστε προς τα αριστερά για να συνεχίσετε

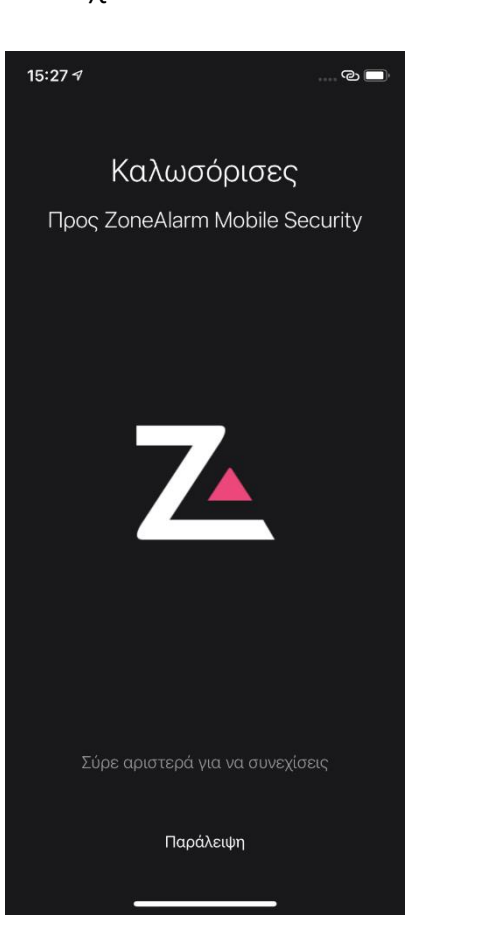

Σαρώστε προς τα αριστερά για να συνεχίσετε

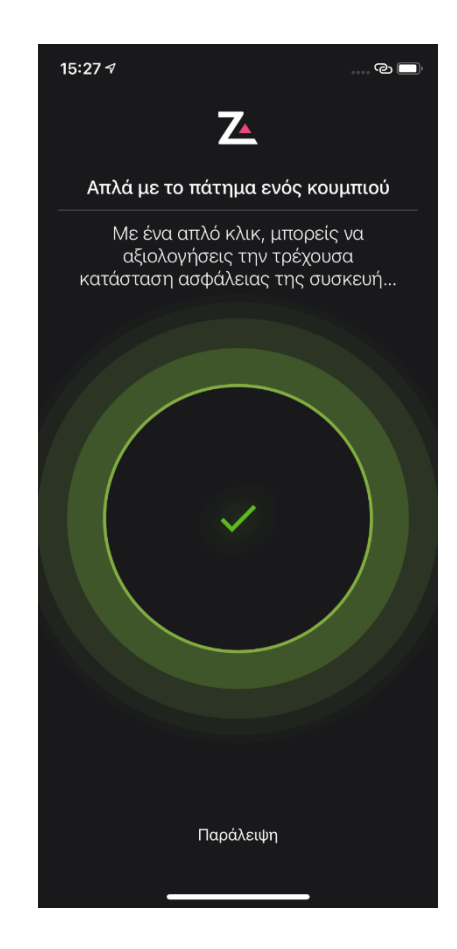

### Σαρώστε προς τα αριστερά για να συνεχίσετε

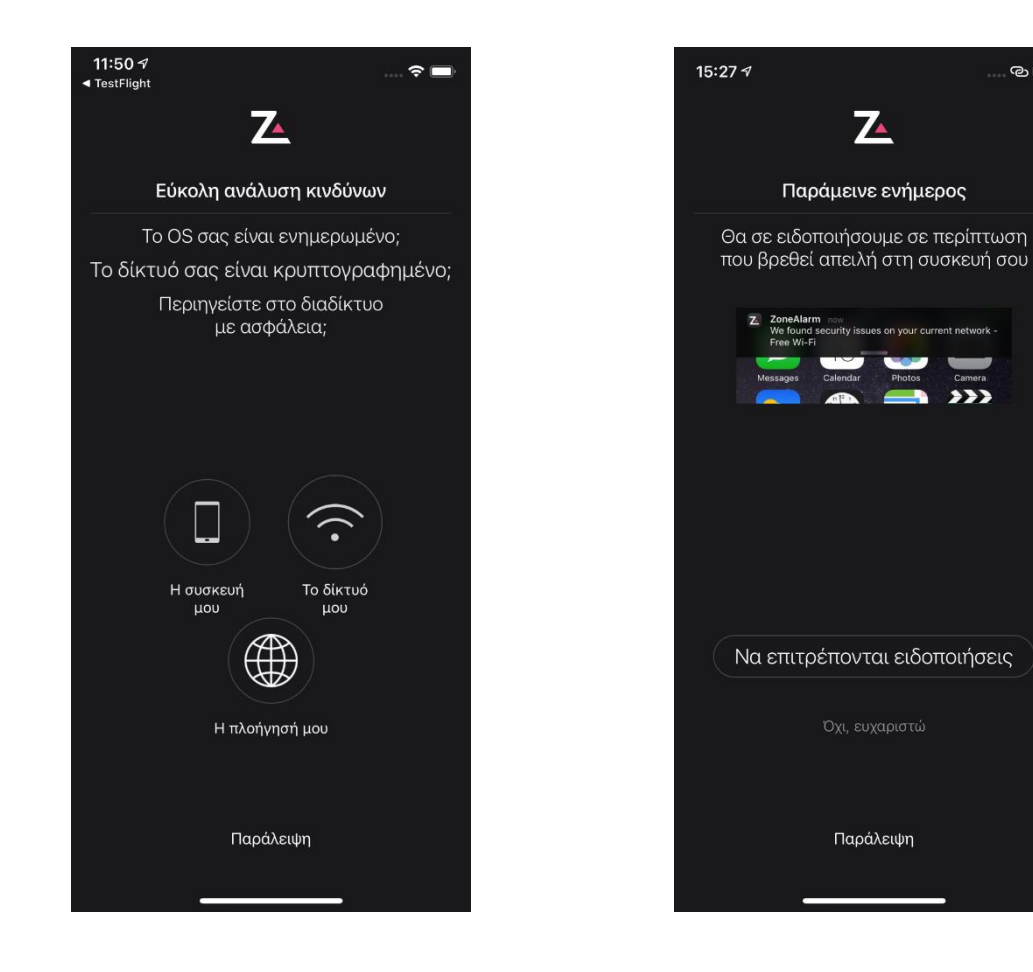

Πατήστε «Ναι» αν θέλετε ειδοποιήσεις από το ZoneAlarm

Πατήστε "Να επιτρέπονται

 $\odot$ 

 $\rightarrow$ 

ειδοποιήσεις"

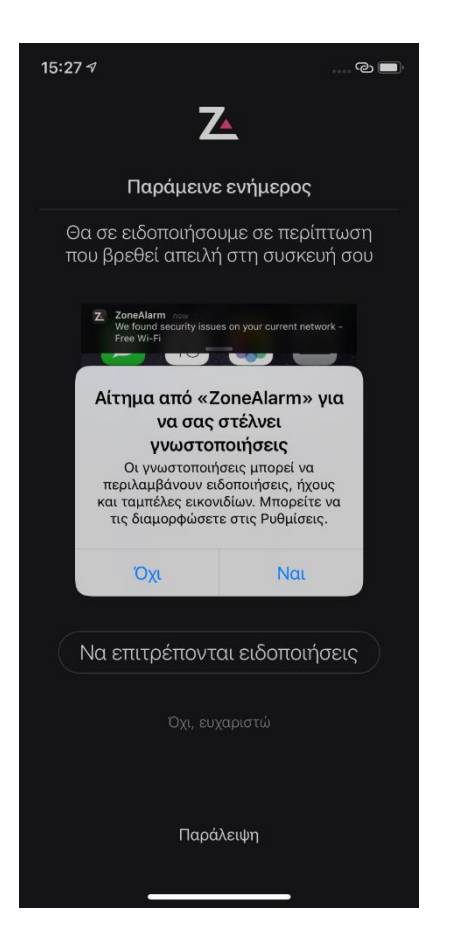

Σαρώστε προς τα αριστερά για να συνεχίσετε

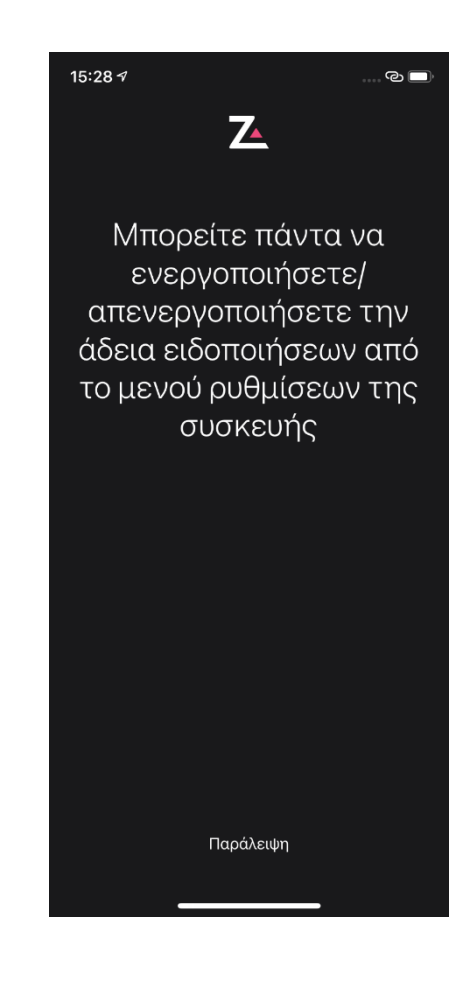

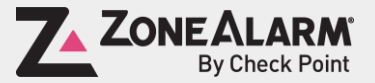

### Πατήστε "ΝΑ ΕΠΙΤΡΕΠΕΤΑΙ Η ΑΔΕΙΑ VPN"

Πατήστε "Να επιτρέπεται" για να επιτρέψετε το πιστοποιητικό από το Zonealarm

### 15:28  $\sim$ 15:28  $\sim$  $\odot$  $\odot$   $\blacksquare$  $\mathbf{Z}$  $\mathbf{Z}$ ΑΔΕΙΑ VPN **AAEIA VPN** Το ZoneAlarm θέλει να ρυθμίσει τη Το ZoneAlarm θέλει να ρυθμίσει τη σύνδεση VPN για να σας προστατεύει σύνδεση VPN για να σας προστατεύει από επιβλαβείς ιστότοπους και από επιβλαβείς ιστότοπους και περιεχόμενο ηλεκτρονικού περιεχόμενο ηλεκτρονικού ψαρέματος ψαρέματος Aίτημα από «ZoneAlarm» για προσθήκη διαμορφώσεων **VPN** Όλη η δικτυακή δραστηριότητα σε αυτό το iPhone μπορεί να φιλτράρεται ή να παρακολουθείται κατά τη χρήση **VPN** Να μην επιτρέπεται Να επιτρέπεται ΝΑ ΕΠΙΤΡΕΠΕΤΑΙ Η ΑΔΕΙΑ VPN ΝΑ ΕΠΙΤΡΕΠΕΤΑΙ Η ΑΔΕΙΑ VPN Όχι, ευχαριστώ Παράλειψη Παράλειψη

### Εισαγάγετε τον κωδικό πρόσβασης της συσκευής

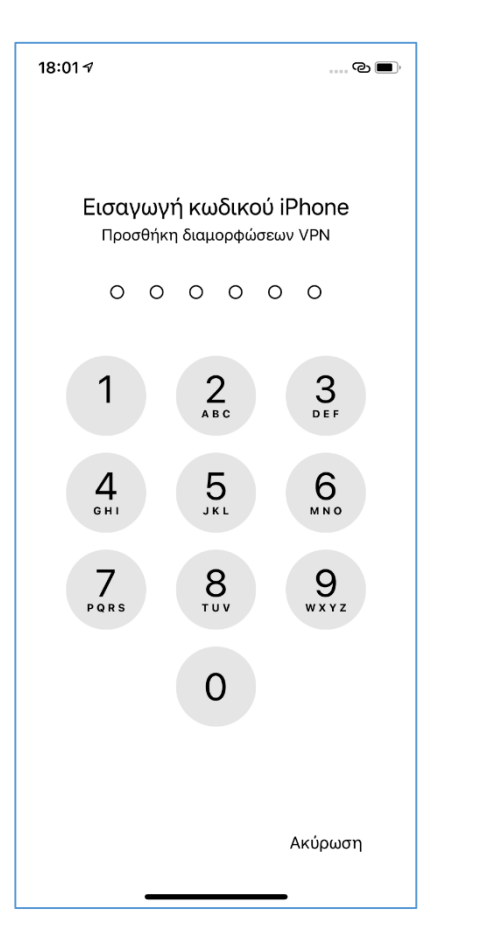

Σαρώστε προς τα αριστερά για να συνεχίσετε

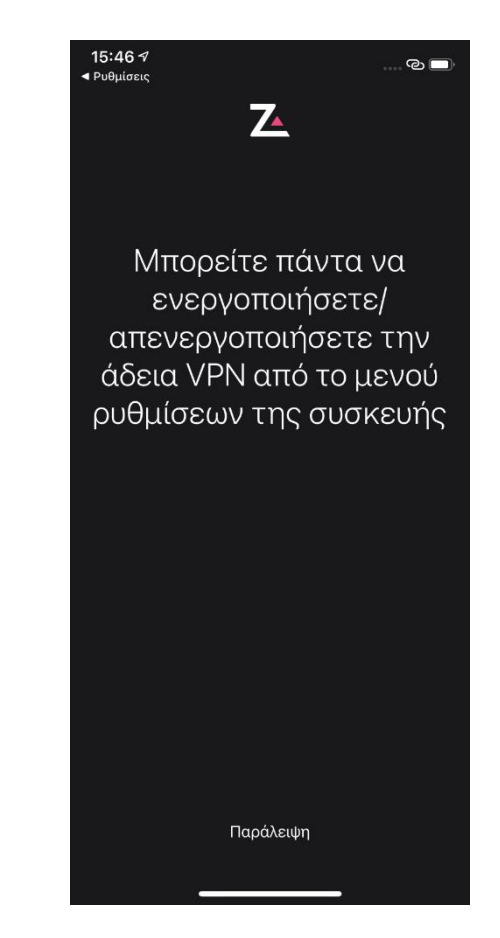

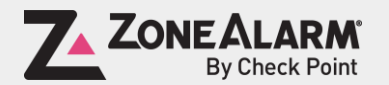

### Πατήστε "Εγκατάσταση" Επιτρέψτε τη λήψη του προφίλ ρύθμισης παραμέτρων

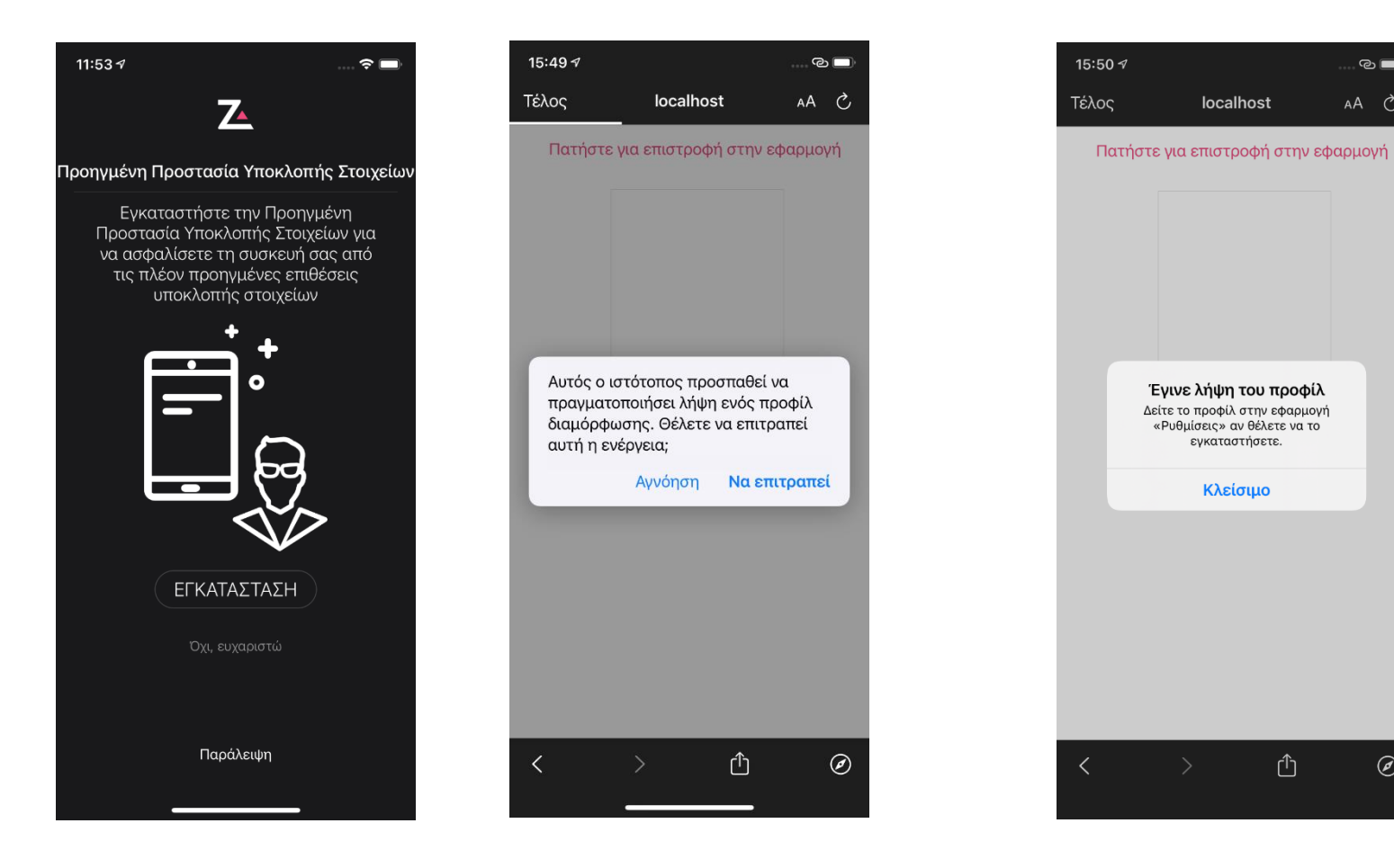

Μετάβαση στις ρυθμίσεις συσκευής/Γενικά. Κατεβείτε προς τα κάτω στην επιλογή"Προφίλ"

Επιβεβαίωση λήψης προφίλ.

 $\odot$   $\blacksquare$ 

 $AA$   $\overset{\rightarrow}{C}$ 

 $\circledcirc$ 

Πατήστε "Κλείσιμο"

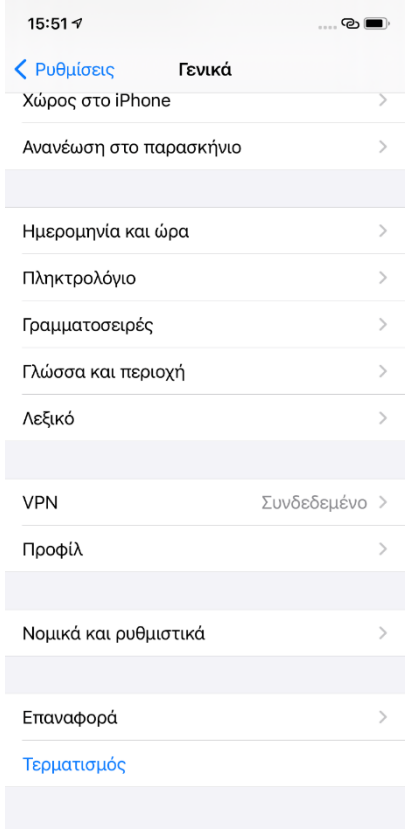

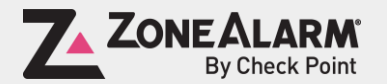

### Πατήστε "Check Point ZoneAlarm" Προφίλ

### Πατήστε "Εγκατάσταση" Εισαγάγετε τον κωδικό πρόσβασης της συσκευής

### Πατήστε Εγκατάσταση

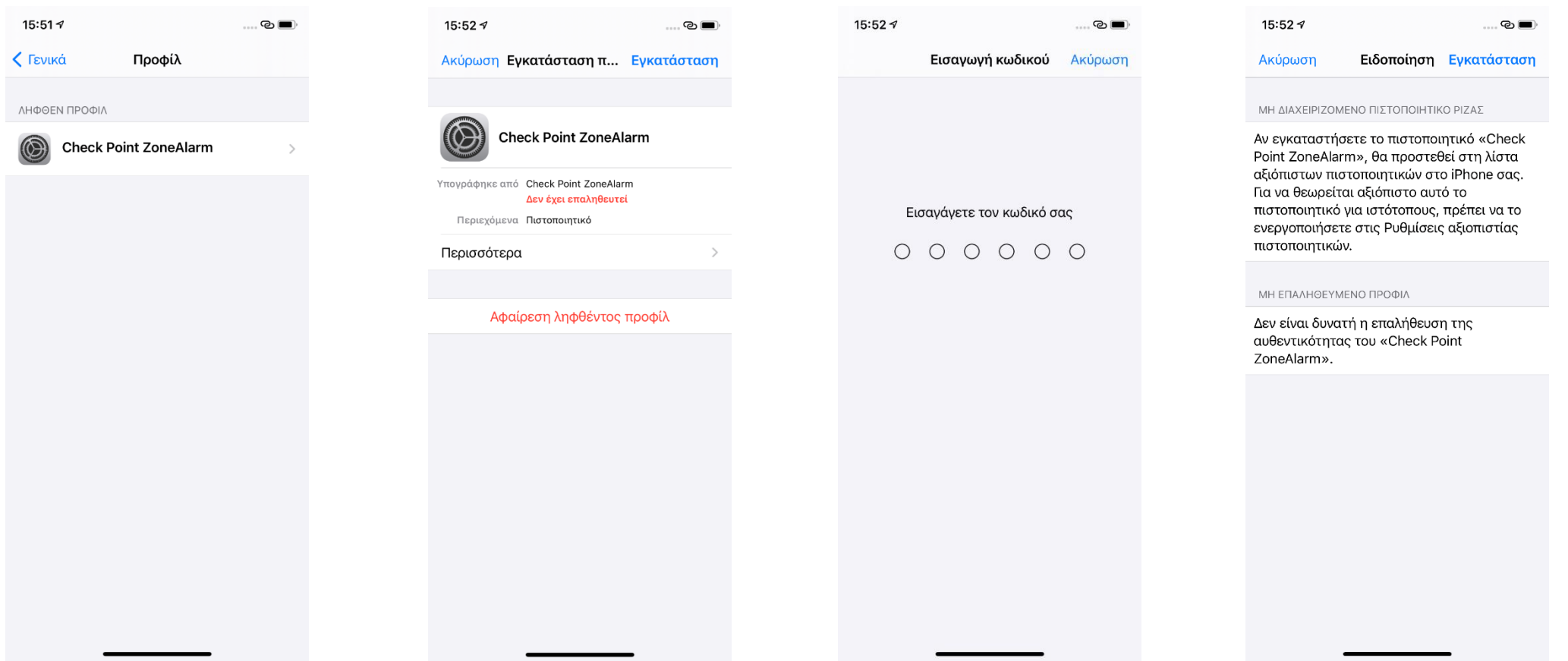

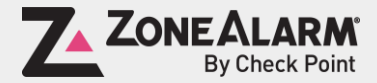

### Εγακταστήστε το πιστοποιητικό Check Point ZoneAlarm

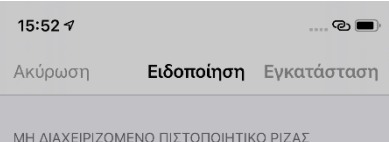

Αν εγκαταστήσετε το πιστοποιητικό «Check Point ZoneAlarm», θα προστεθεί στη λίστα αξιόπιστων πιστοποιητικών στο iPhone σας. Για να θεωρείται αξιόπιστο αυτό το πιστοποιητικό για ιστότοπους, πρέπει να το ενεργοποιήσετε στις Ρυθμίσεις αξιοπιστίας πιστοποιητικών.

ΜΗ ΕΠΑΛΗΘΕΥΜΕΝΟ ΠΡΟΦΙΛ

Δεν είναι δυνατή η επαλήθευση της αυθεντικότητας του «Check Point ZoneAlarm».

Εγκατάσταση

Ακύρωση

Πατήστε "Ολοκλήρωση" και πλοηγηθείτε πίσω στην εφαρμογή ZoneAlarm For Institution

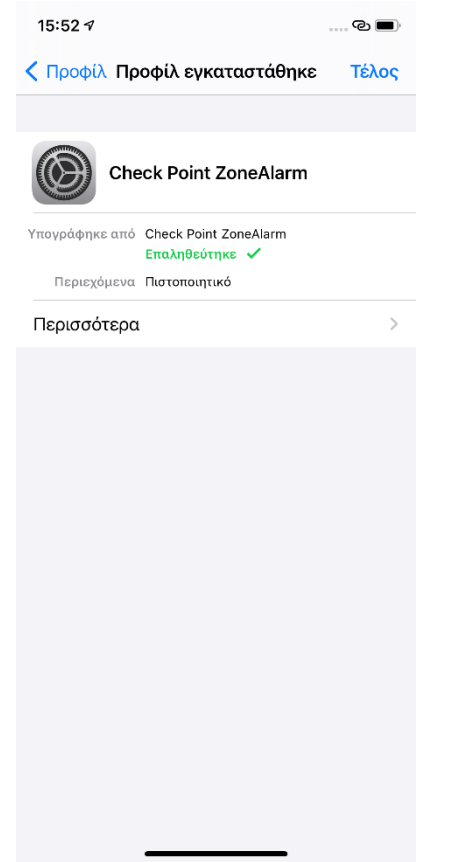

Στην εφαρμογή, πατήστε "Αποδοχή" στο «Άδεια χρήσης τελικού χρήστη»

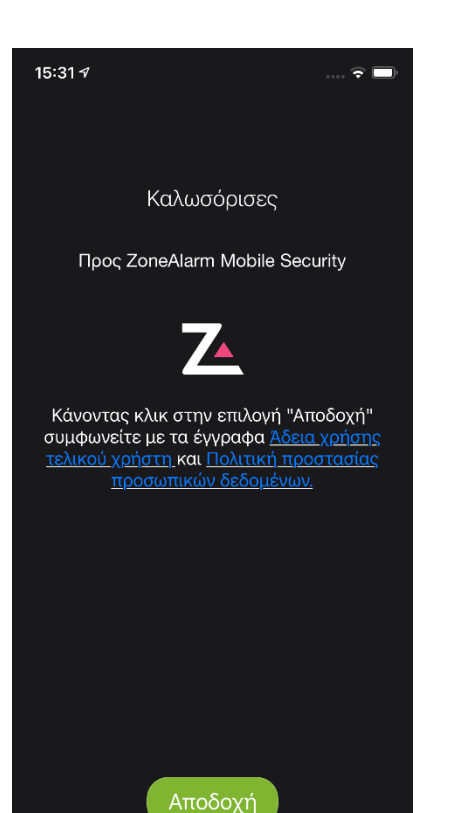

Η συνδρομή σας είναι πλέον ενεργοποιημένη και είστε προστατευμένοι!

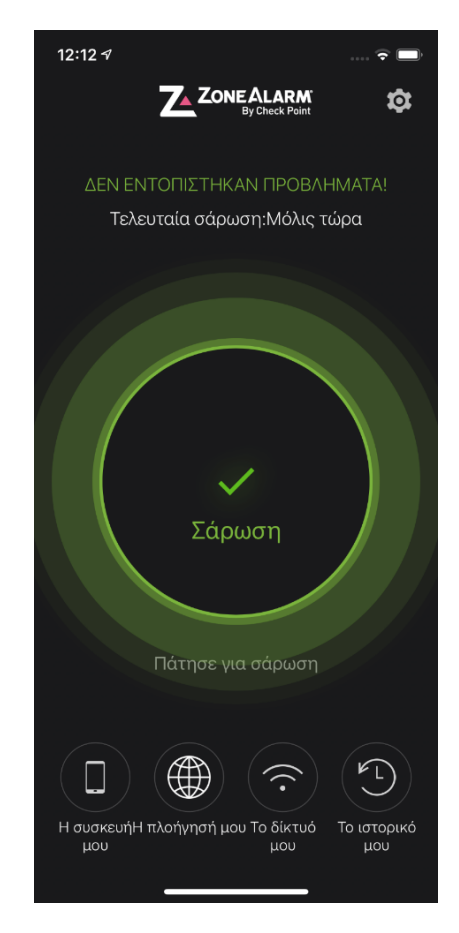

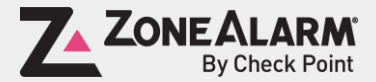